## **Sisukord**

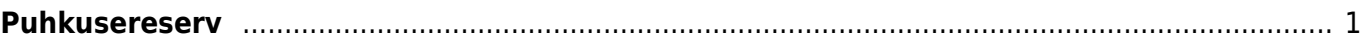

# <span id="page-2-0"></span>**Puhkusereserv**

Puhkusereservi on võimalik seadistada erineva detailsusega. Esimene võimalus on üldine valik, kus kanne tehakse ainult süsteemi seadistustes määratud kontodele. Teine võimalus on luua kanne osakonna detailsusega ja kolmandaks võimaluseks on töötaja põhiselt.

Kui kasutusel on kõik kolm viisi, siis kande moodustaja kontrollib kontode olemasolu esmalt personalikaardilt, siis osakonna pealt ja viimasena süsteemi seadistustest.

Kõigil kolmel juhul tuleb teha järgmised seadistused, mis ühtlasi katab ära ka kõige üldisema puhkusereservi kande loomise seadistused.

Puhkusereservi seadistamiseks on süsteemi seadistustes võimalik sisestada puhkusereservi kohustuse- ja kulukonto.

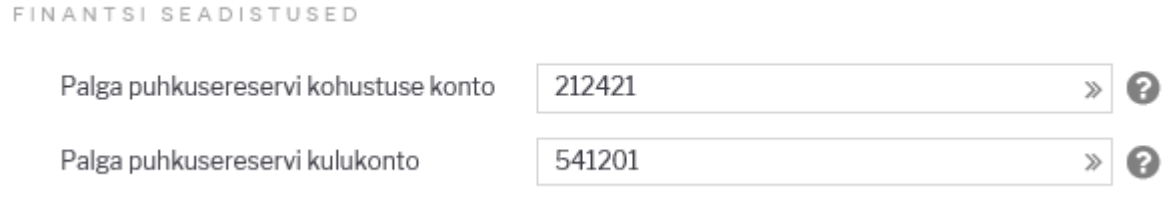

Lisaks tuleb muuta süsteemi seadistust "Palga arvestus võtab puhkuse maksuvalemi kulu kontoks palgavalemi deebeti" Jah peale.

Palga arvestus võtab puhkuse maksuvalemi kulu ) ei (◉) jah kontoks palgavalemi deebeti

Puhkuse palgavalemil tuleb sisestada deebet kontoks puhkusereservi kohustuste konto.

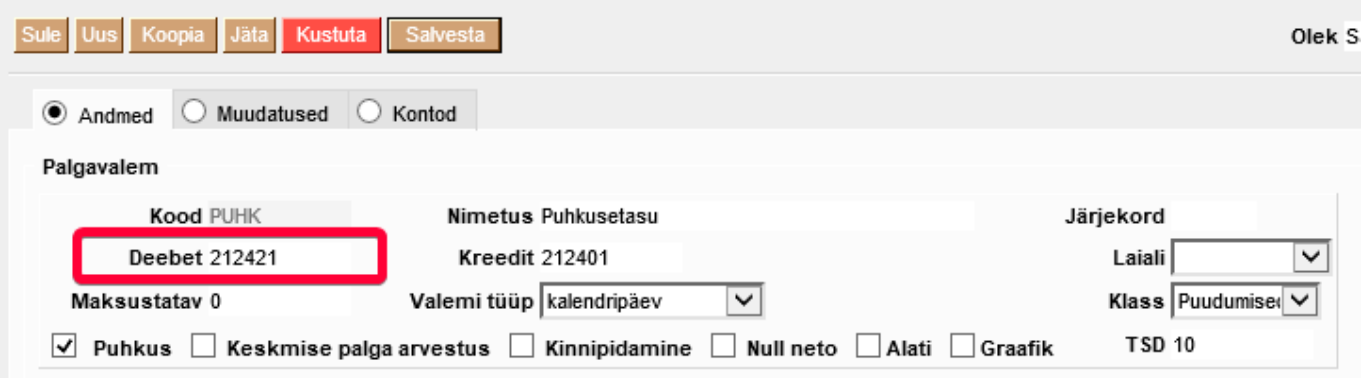

Tööandja maksuvalemitele (sotsiaalmaks ja tööandja töötuskindlustus) tuleb lisada reservi kulu ja kohustuste kontod. Nendele kontodele tehakse reservi maksude kanne.

Võimalus on määrata ka konkreetne maksuvalem vaikimisi reservi valemiks. Selle tulemusena kasutatakse puhkusereservi maksude arvestamisel seda valemit.

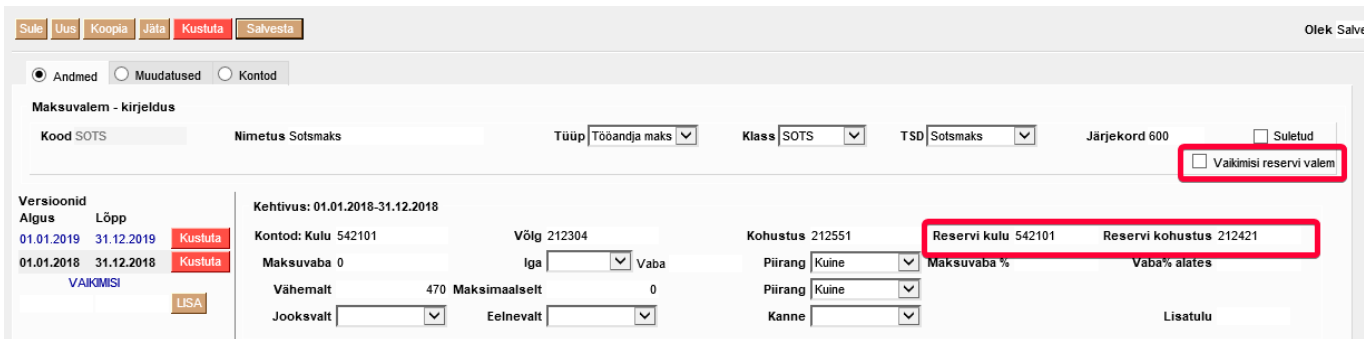

Nende seadistuste tulemusena saab Puudumiste aruandest puhkusejäägi vaatest koostada kogunenud päevade kohta puhkusereservi kande.

Selleks valida aruandes periood mille kohta soovitakse kanne teha. Vaateks valida Puhkuse jääk.

Koostada aruanne vajutades nuppu Aruanne.

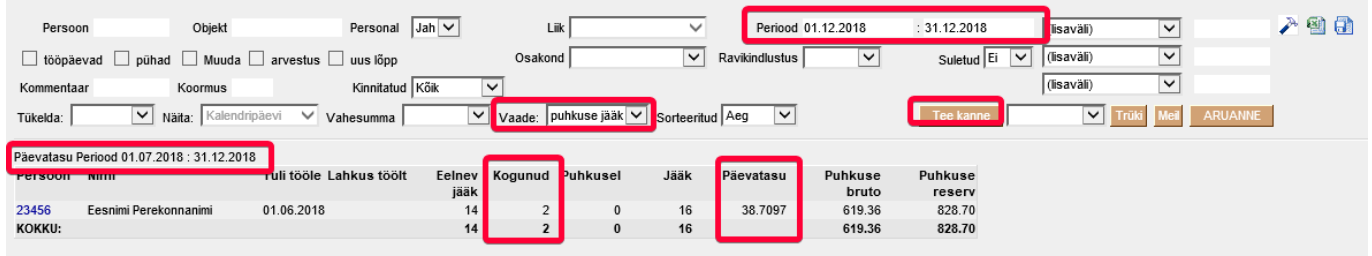

Aruande koostamise tulemusena tekib nupp Tee kanne.

Kande aluseks võetakse kogunenud päevade arv ja päevatasu. Päevatasu aluseks olevad kuud kuvatakse aruande päises.

Kui vajutada Tee kanne luuakse aruandes olevatest andmetest kanne. Kandes kasutatakse eelnevalt seadistatud finantskontosid.

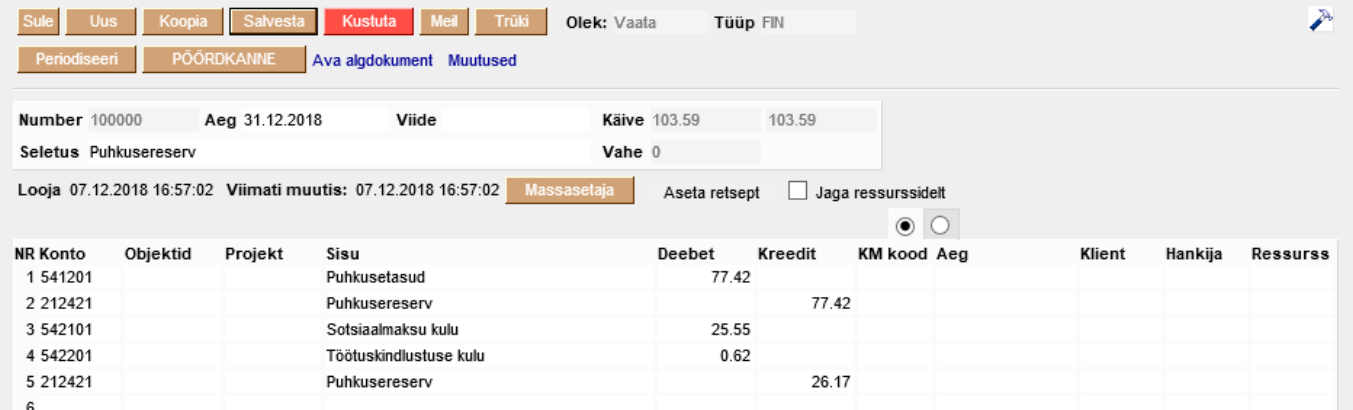

#### **Osakonnapõhine puhkusereserv**

Osakonna põhiseks puhkusereservi kande tegemiseks tuleb osakonna kaardile lisada puhkusereservi kohustuse ja kulu konto.

Osakonna kaardi muutmiseks avada Seadistused→ Personali seadistused → **Osakonnad**

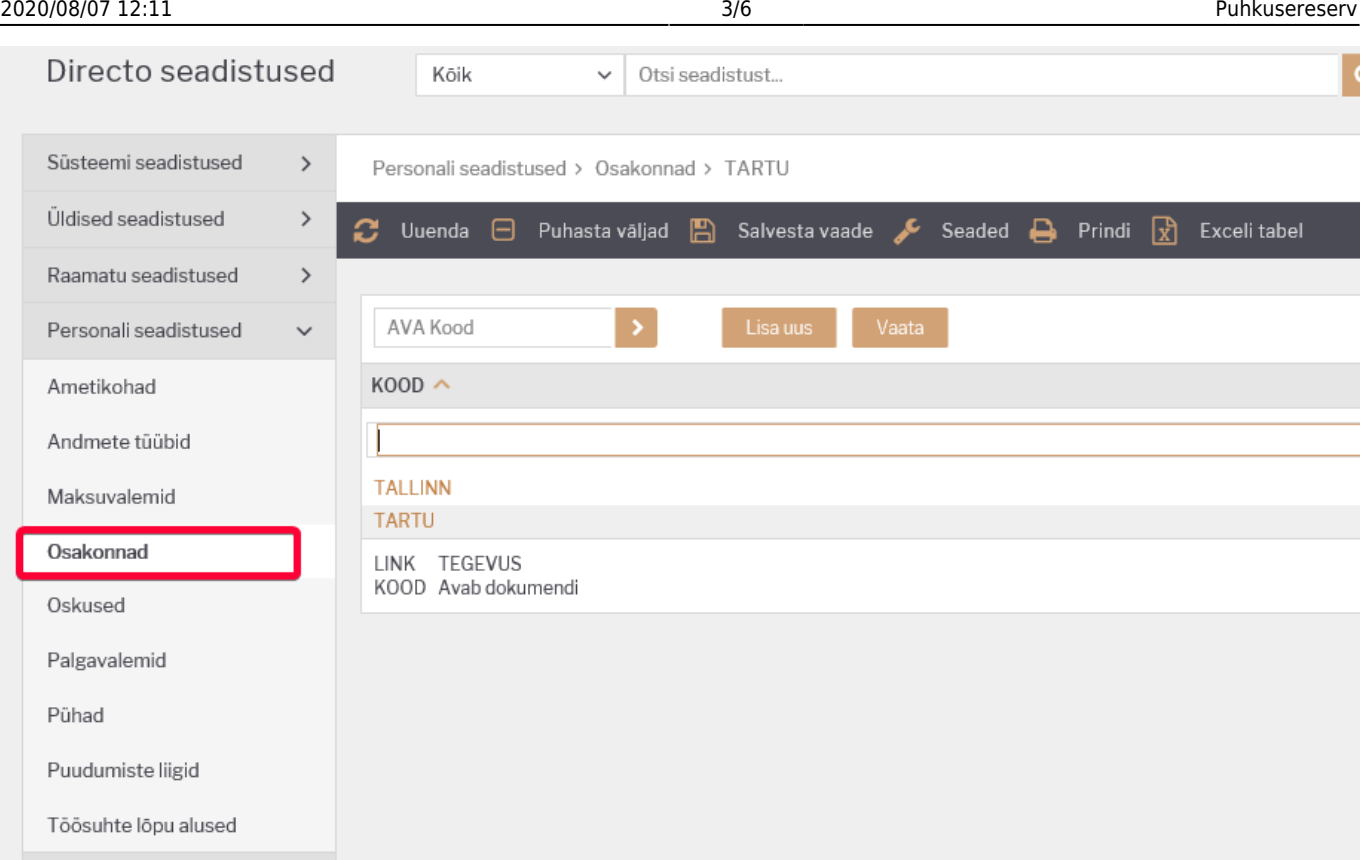

Avada olemasolev osakond klikkides osakonna koodil või luua uus. Avanevas aknas on võimalik sisestada reservi kulu ja reservi kohustuse kontod.

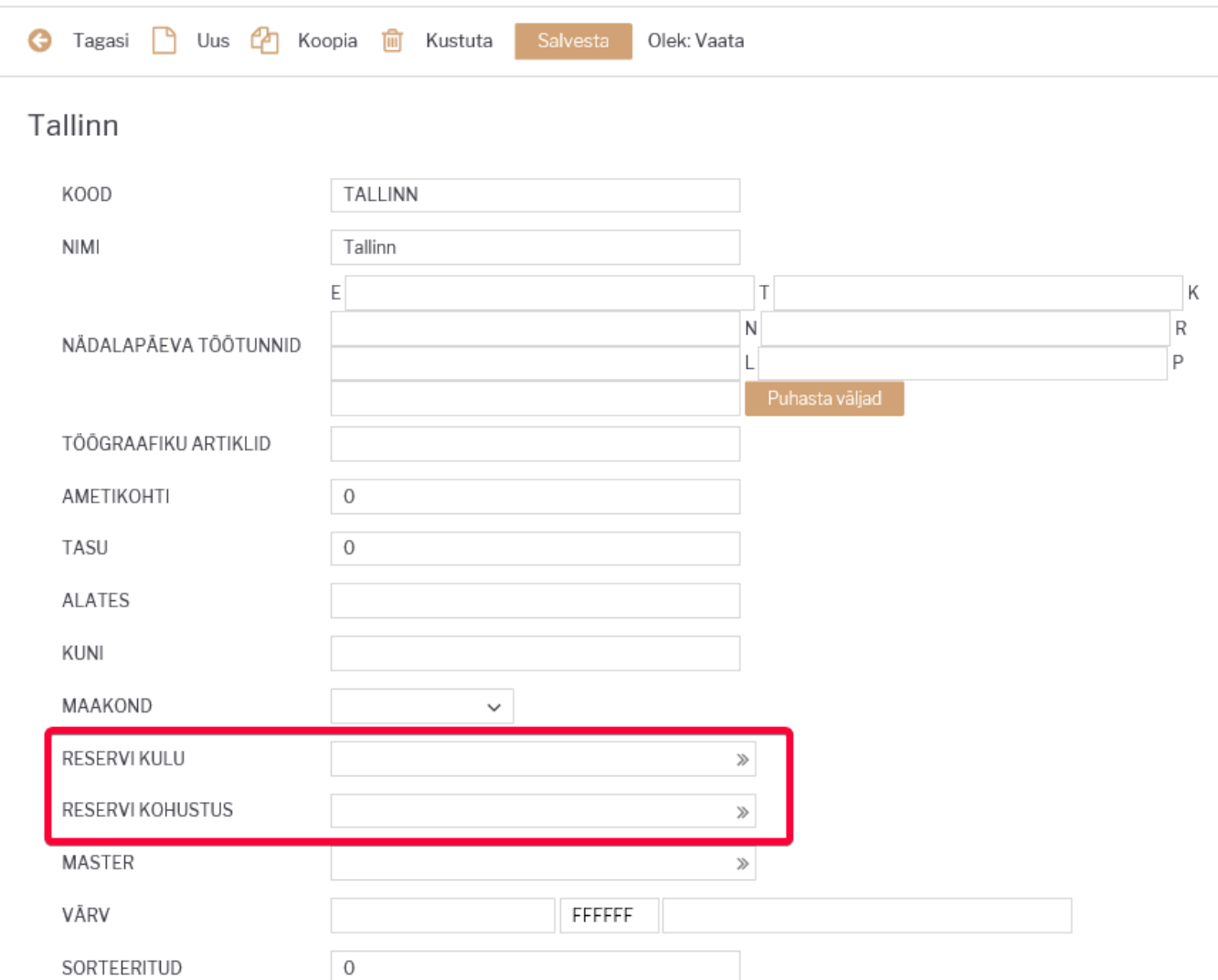

Lisaks on võimalik ka maksuvalemitele osakonnapõhised kontod määrata.

Maksuvalemi kaardi muutmiseks avada Seadistused→ Personali seadistused → **Maksuvalmid**

Maksuvalemi kaardil avada **Kontod** sakk.

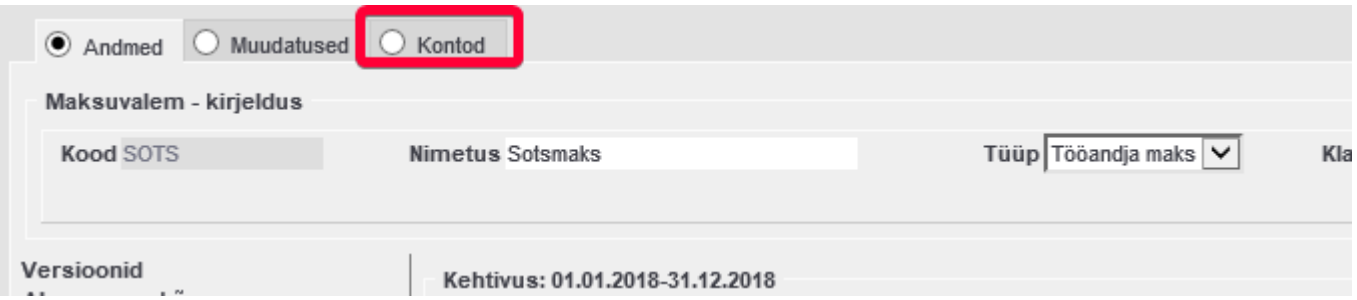

Valida **Osakond** tulpa osakonnad, millel peab olema kanne osakonnapõhine ning täita ära **Reservi kulu** ja **Reservi kohustus** väljad.

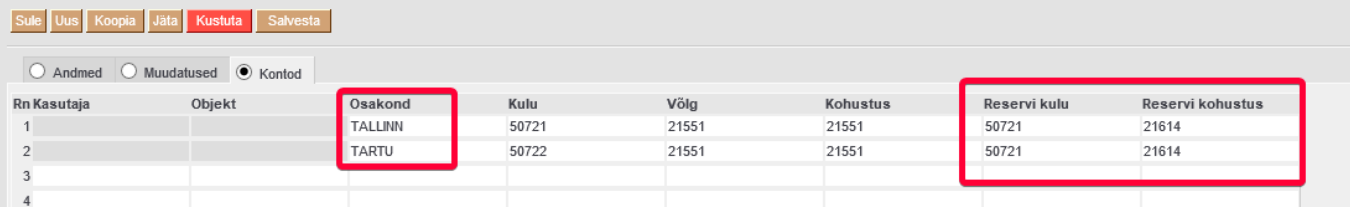

Need osakonnad, millele ei ole kontosid määratud, siis nende osakondade töötajate kanded lähevad vaikimisi määratud kontodele.

Kande loomine käib sama moodi nagu eelnevalt kirjeldatud.

### **Töötaja põhine puhkusereserv**

Kui mõnel üksikul töötajal peab olema reservikanne erinev kui teistel töötajatel, siis on võimalik reservi kulu ja kohustuse konto seadistada personalikaardile.

Selleks avada personalikaart Personal→ Dokumendid → **Personal**

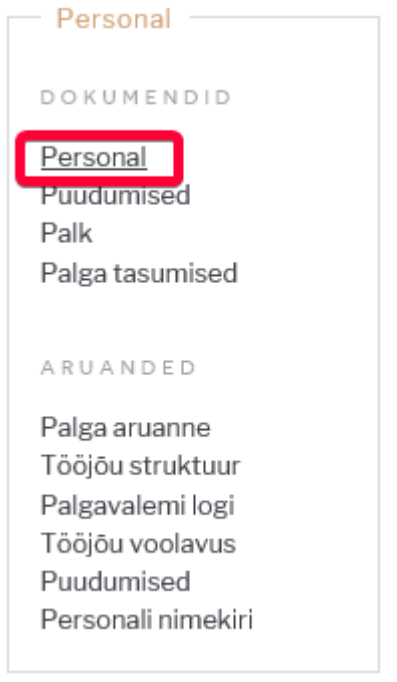

Palgamooduli sakil on võimalik sisestada töötajapõhiseid kontosid. Lisaks reservi kulu ja kohustuse kontole saab lisada töötaja põhised reservi maksukontod.

#### Last update: 2018/12/10 22:49 et:puhkusereserv http://wiki.directo.ee/et/puhkusereserv?rev=1544474989

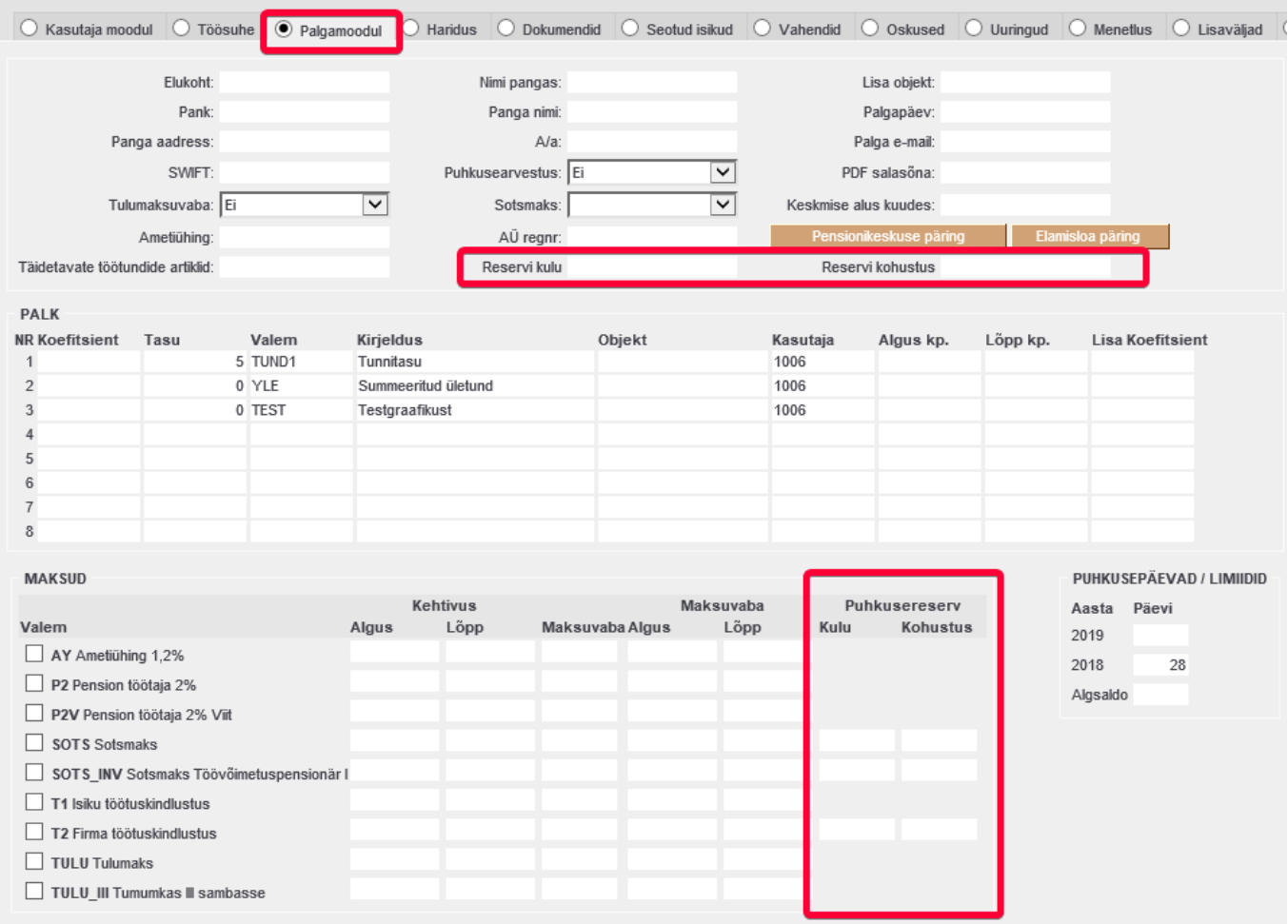

Kande moodustamine toimub täpselt samamoodi kui alguses on kirjeldatud.

From: <http://wiki.directo.ee/> - **Directo Help**

Permanent link: **<http://wiki.directo.ee/et/puhkusereserv?rev=1544474989>**

Last update: **2018/12/10 22:49**